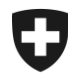

## **Zollkundenverwaltung (ZKV)**

## **Zertifikat bestellen**

## **1. Einloggen**

Loggen Sie sich mit Ihrer Benutzer-ID und dem Passwort in der ZKV ein.

<https://www.zkv.ezv.admin.ch/zollkundenverwaltung/private/?login>

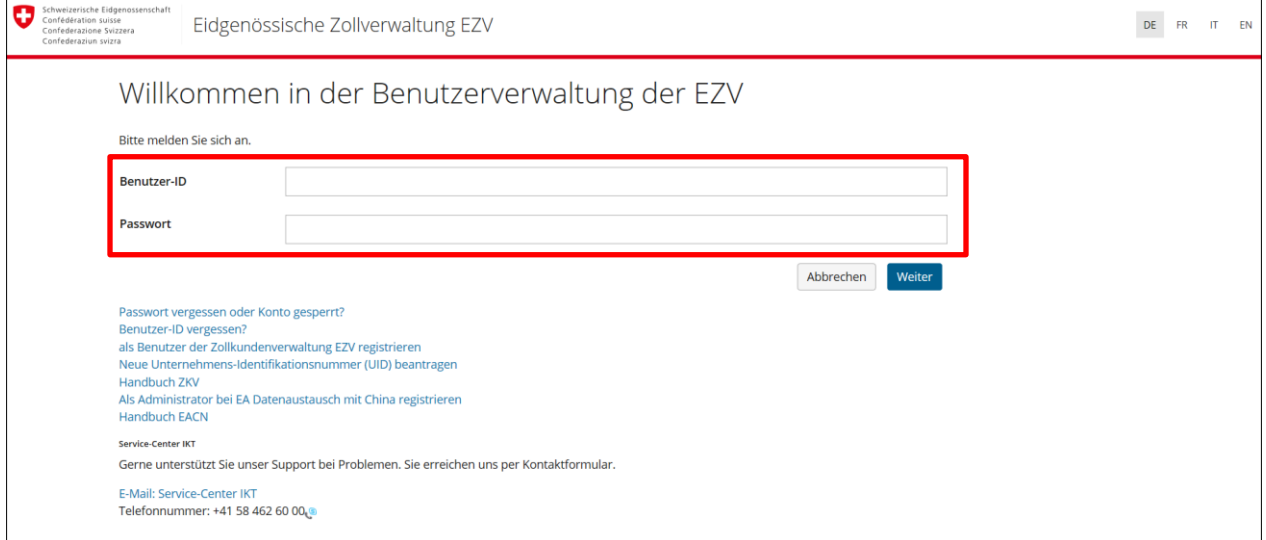

**Haben Sie die Benutzer-ID und/oder Passwort vergessen?**

Sie können sich beim Service Center BAZG via Ticket System melden: [http://www.servicedesk.bazg.admin.ch](http://www.servicedesk.bazg.admin.ch/)

Bundesamt für Zoll und Grenzsicherheit BAZG

## **2. Zertifikat anfordern und warten auf das Passwort per E-Mail**

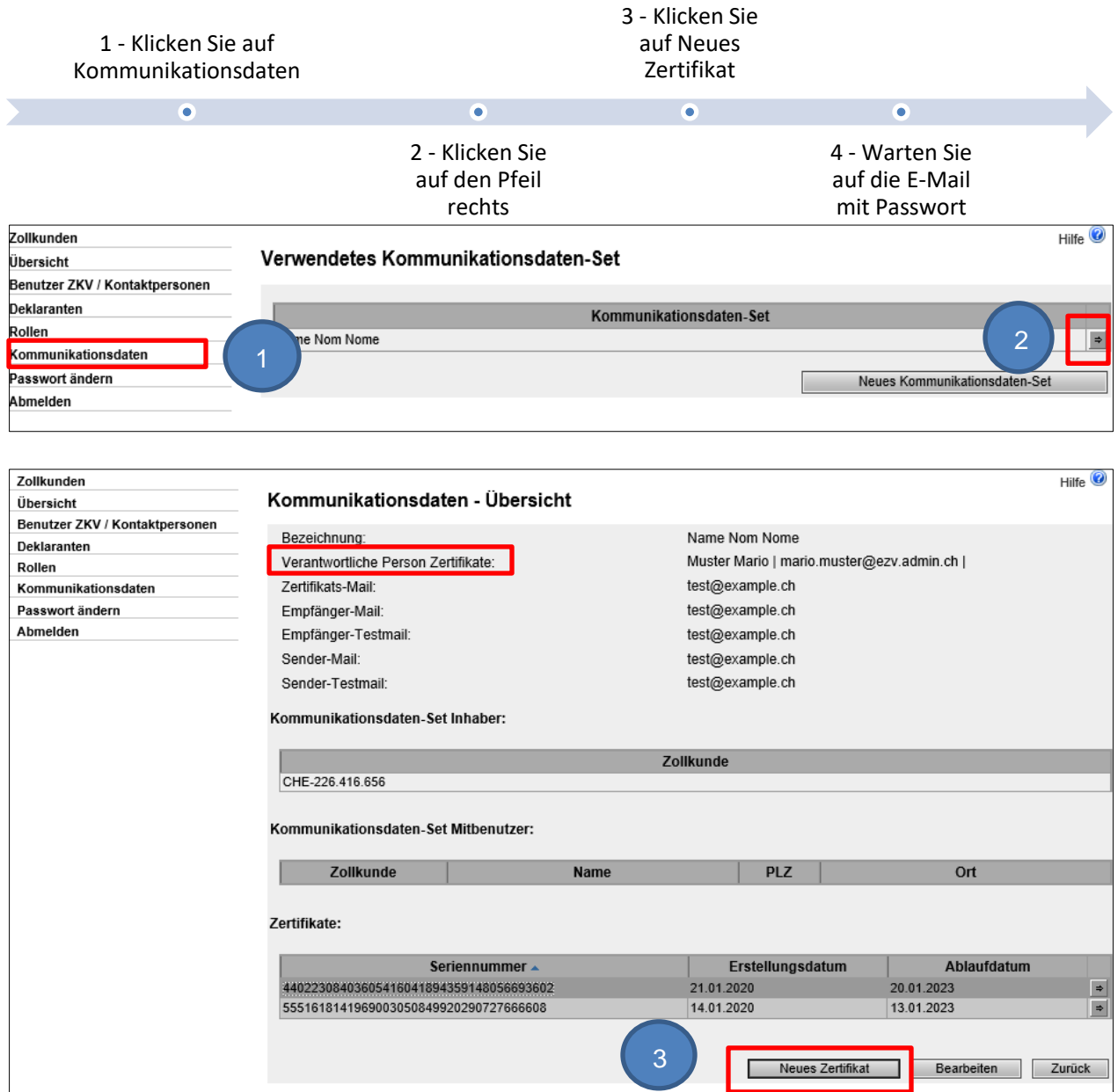

4

**Mail mit Zertifikats-Passwort:** Innert 24 Stunden nach der Beantragung des neuen Zertifikates wird an die "verantwortliche Person Zertifikate" das Zertifikats-Passwort per Mail zugestellt (**noreply@bazg.admin.ch**). Bewahren Sie dieses Passwort gut auf. Sie können das Zertifikat auf mehreren Computern installieren.

Bundesamt für Zoll und Grenzsicherheit BAZG

www.bazg.admin.ch